## **BAB IV**

# **IMPLEMENTASI DAN EVALUASI**

Bab ini berisi tentang implementasi dan evaluasi dalam pengembangan apliksi yang dibangun baik aplikasi berbasis *mobile* maupun berbasis web.

## **4.1 Kebutuhan Sistem**

 Sistem Navigasi Pariwisata di Jawa Timur pada *Smartphone* Android ini nantinya akan diletakkan pada *server* yang dapat diakses secara *online*, sehingga kebutuhan minimal yang harus dimiliki oleh *server* adalah:

- 1. Processor Intel Pentium IV atau diatasnya.
- 2. Memory 256 Mb atau lebih.
- 3. VGA card 128 Mb atau lebih.
- 4. Harddisk 30Gb atau lebih.
- 5. Monitor dengan resolusi minimal 1024 x 768.
- 6. Mouse dan keyboard.
- 7. Koneksi Internet.

Sedangkan persyaratan perangkat keras yang dibutuhkan untuk menjalankan aplikasi *mobile* dari sisi pengguna adalah *Smartphone* android dengan fitur *GPS receiver* dan koneksi internet.

#### **4.2 Implementasi Sistem**

Di dalam sistem ini terdapat 2 jenis aplikasi utama yaitu aplikasi web dan aplikasi *mobile* yang diakses dari perangkat *smartphone* android. Aplikasi *mobile* berperan sebagai aplikasi *client* utama yang akan lebih banyak digunakan oleh *user*. Dan dilengkapi dengan aplikasi berbasis web sebagai pendukung sistem secara keseluruhan.

#### **4.2.1 Aplikasi Mobile**

#### **A.** *Form* **splash screen**

*Splash screen* merupakan tampilan pembuka dari aplikasi *mobile* ketika aplikasi pertama kali dijalankan yang ditampilkan selama beberapa detik. Gambar 4.1 merupakan tampilan dari *splash screen* aplikasi *mobile*.

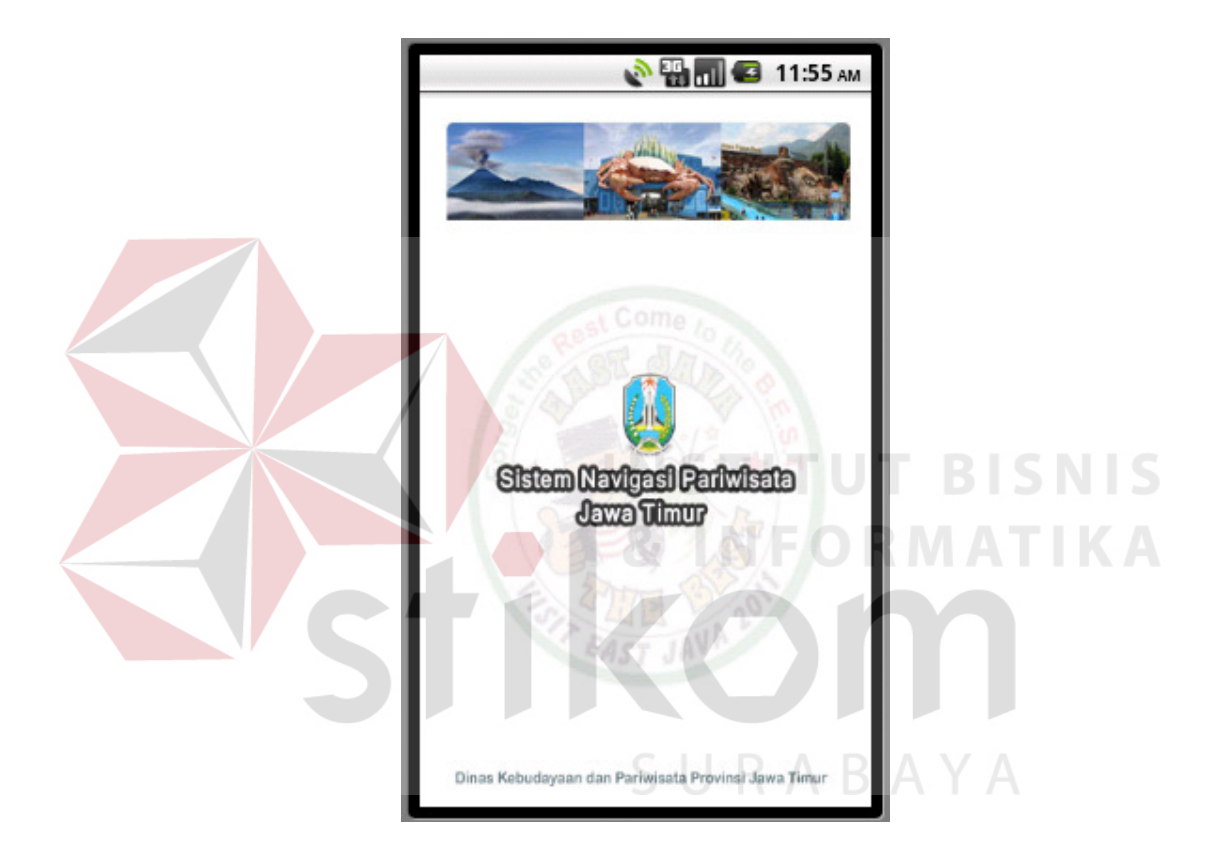

Gambar 4.1 Tampilan *Form* Splash Screen

## **B.** *Form menu* **utama**

*Form Menu* Utama merupakan *form* yang ditampilkan jika *user* telah memulai aplikasi dengan benar. *Form* ini terdiri dari beberapa *menu* yang digunakan sebagai aktifitas didalam aplikasi ini, antara lain: Peta, Lokasi Saya, List Tandai, Tandai Lokasi, Berita, Petunjuk, dan *Setting*. Kegunaan *menu* akan dijelaskan pada bagian berikutnya. Gambar 4.2 merupakan tampilan *menu* utama.

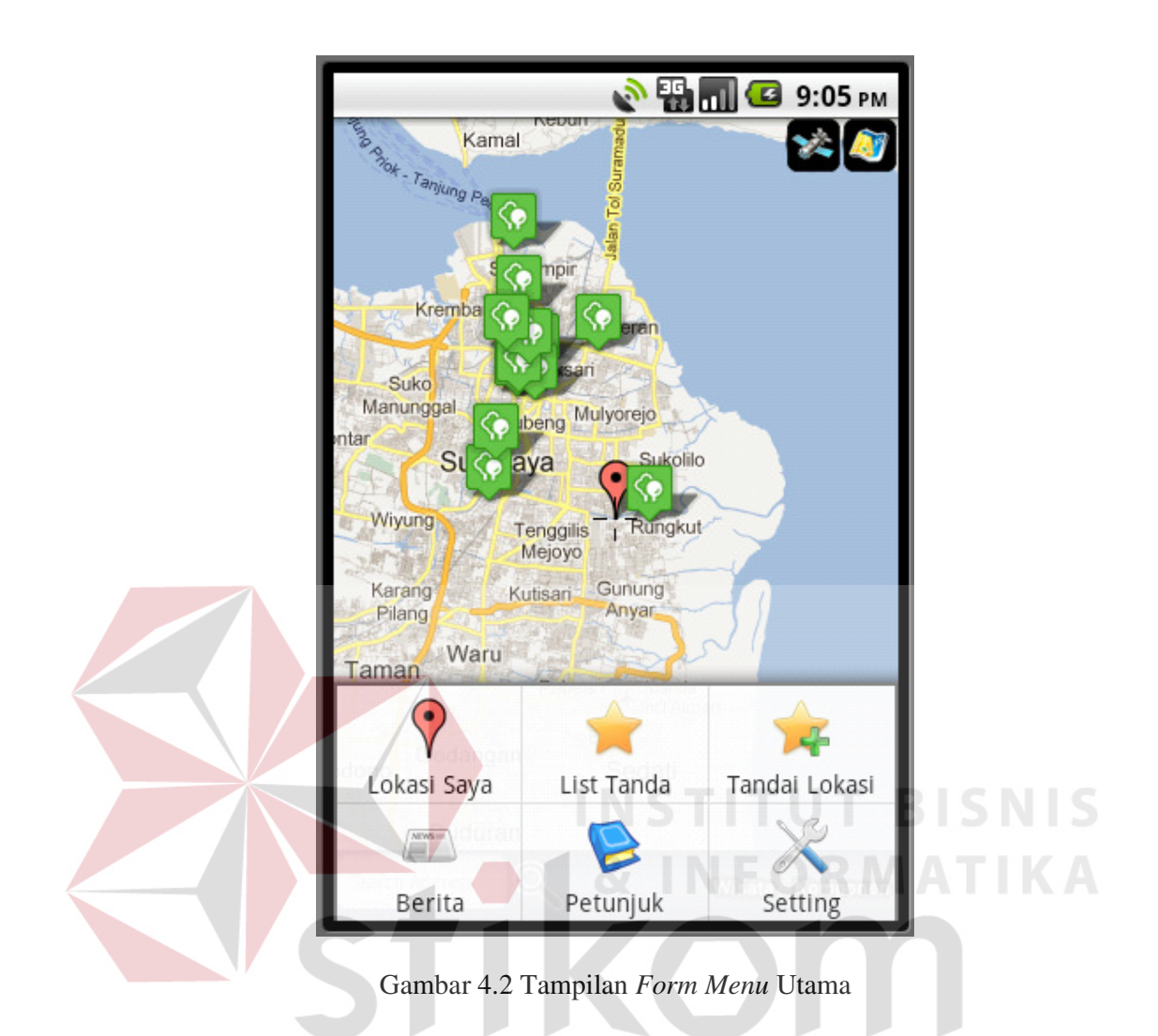

## **C.** *Form* **peta**

Pada gambar 4.4 merupakan tampilan dari halaman Peta yang merupakan implementasi dari Google Maps API. Halaman peta ini merupakan salah satu fitur utama dari sistem ini. Pada peta digital ini kita dapat melihat posisi kita, posisi tempat obyek wisata beserta komponennya, dan juga catatan yang telah kita buat untuk menandai suatu tempat. Selain itu kita juga dapat mencari lokasi dari suatu tempat melalui fitur pencarian. Pada peta ini terdapat dua mode tampilan peta yaitu *satelite view* dan *street view.*

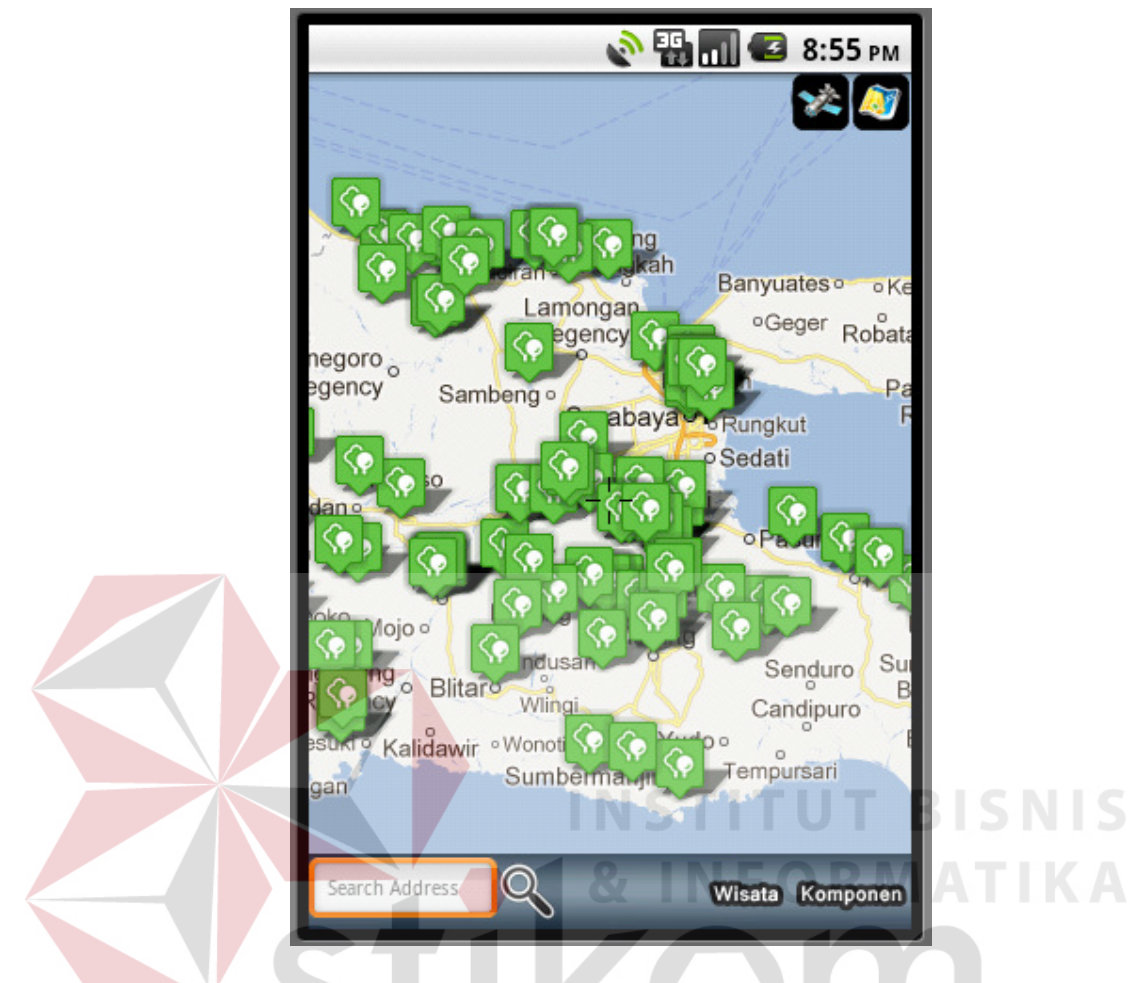

Gambar 4.3 Tampilan *Form* Peta

Salah satu fitur yang terdapat pada *menu* peta ini adalah kita dapat mencari rute penunjuk arah berdasarkan tujuan yang kita pilih. Karena fitur *driving direction* yang ada pada Google Maps API untuk Android telah dihilangkan, maka fitur rute petunjuk arah pada sistem ini mencoba memanfaatkan *driving direction* dalam bentuk *file* kml yang dapat dihasilkan oleh *website* Google Maps. Dari *file* kml tersebut dapat diurai koordinat-koordinat rute penunjuk arah. Fitur ini akan sangat membantu para wisatawan yang tidak mengetahui arah tujuan ketika dia akan mengunjungi sebuah lokasi. Untuk dapat mendapatkan rute, kita hanya perlu menunjuk *marker* yang ada pada peta dan menekan *button* "tunjukkan arah".

Alternatif lain yaitu dengan mencari posisi yang diinginkan, kemudian menempatkannya pada tengah peta dan menekan beberapa detik tanda *plus* yang ada ditengah, maka akan muncul pilihan untuk mendapatkan rute. Fitur *direction* yang disediakan oleh Google Maps sebenarnya ada beberapa pilihan diantaranya adalah *driving, bicycling*, dan *walking*. Pilihan yang digunakan pada sistem ini adalah *driving*, karena *bicycling* dan *walking* masih sangat terbatas dan hanya tersedia di beberapa lokasi saja, sedangkan *driving* sudah termasuk lengkap dan hampir semua lokasi ada. Gambar 4.4 merupakan proses dan tampilan dari hasil pencarian rute petunjuk arah.

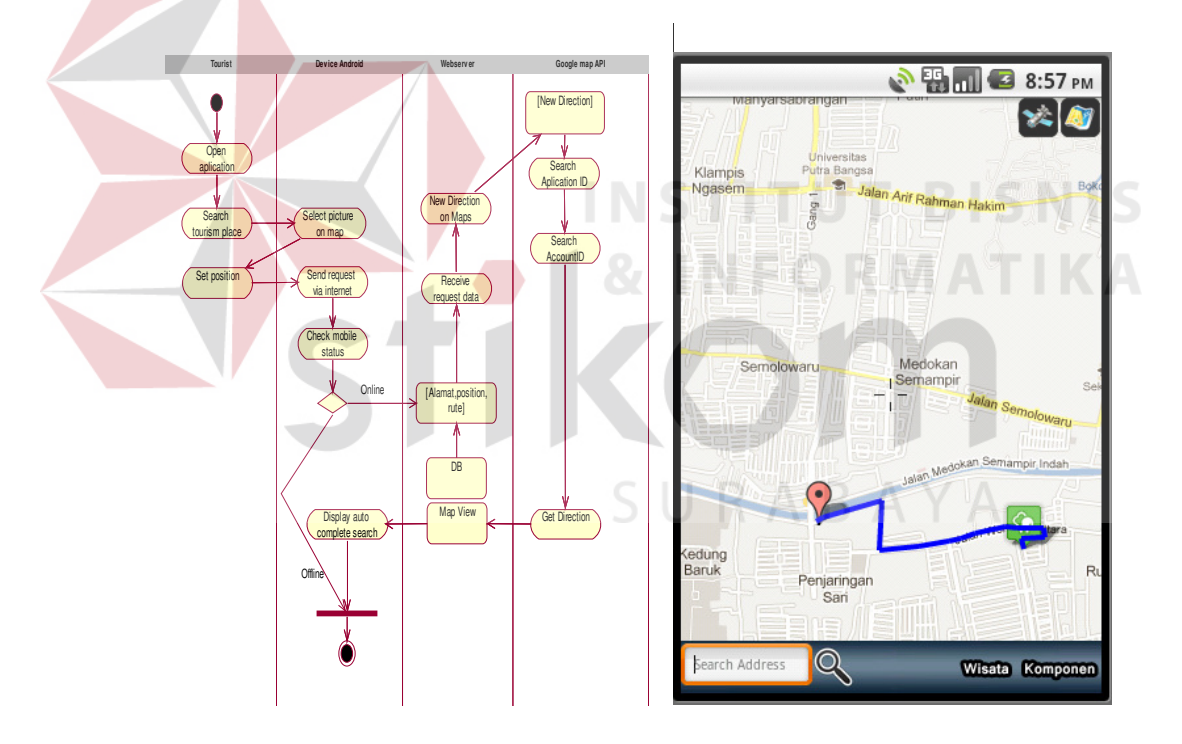

Gambar 4.4 Proses dan Tampilan Arah Rute Tujuan

Untuk melakukan perhitungan dan menentukan rute terpendek pada dasarnya Google Maps menggunakan algoritma Dijkstra, tetapi tentu saja dengan beberapa modifikasi. Jika mengingat jumlah jalan yang ditangani sangatlah banyak dan mencakup area yang luas sehingga akan memerlukan waktu yang lama untuk menentukan rute. Oleh karena itu untuk meningkatkan per*form*a dalam hal efisiensi waktu yang dibutuhkan untuk memproses permintaan rute terpendek, maka salah satu modifikasi yang dilakukan oleh Google adalah dengan menggolongkan jalan menjadi beberapa layer diantanya adalah jalan antar regional/wilayah, jalan utama, dan jalan kecil. Dengan demikian apabila menentukan rute dengan jarak yang jauh system akan mengutamakan jalan antar regional kemudian baru jalan utama dan mengabaikan jalan kecil, sehingga proses *routing* akan jauh lebih capat. Jalan kecil biasanya hanya digunakan untuk menentukan jalur awal dan jalur akhir tujuan pada rute yang dihasilkan.

Fitur pelengkap lainnya yang terdapat di halaman peta ini adalah fitur pencarian lokasi berdasarkan alamat atau nama wilayah. Fitur ini memanfaatkan fasilitas *inverse geocoding* yang disediakan oleh Google Maps, dimana fitur ini dapat merubah alamat menjadi koordinat sesuai dengan kata kunci yang diinputkan. Koordinat tersebut nantinya akan diproyeksikan kedalam posisi pada peta. Untuk mencari lokasi, *user* tinggal mengetikkan *keyword* ke textboxt yang berada pada bagian kiri bawah peta dan menekan button disamping textbox untuk memproses pencarian tersebut.

#### **D.** *Form* **Wisata**

Pada *form* wisata akan terlihat daftar kategori wisata dan obyek wisata yang dapat diketahui posisinya pada peta dengan memilih obyek wisata yang akan dikunjungi. Untuk dapat melihat posisi obyek wisata yang ingin diketahui letaknya pada peta, kita tinggal menekan salah satu dari daftar obyek wisata tersebut dan memilih *menu* "lihat peta" dari *menu* dialog yang muncul dan juga fitur lihat gambar obyek wisata dengan memilih *menu* "lihat gambar". Gambar 4.5 merupakan tampilan dari *Form* wisata.

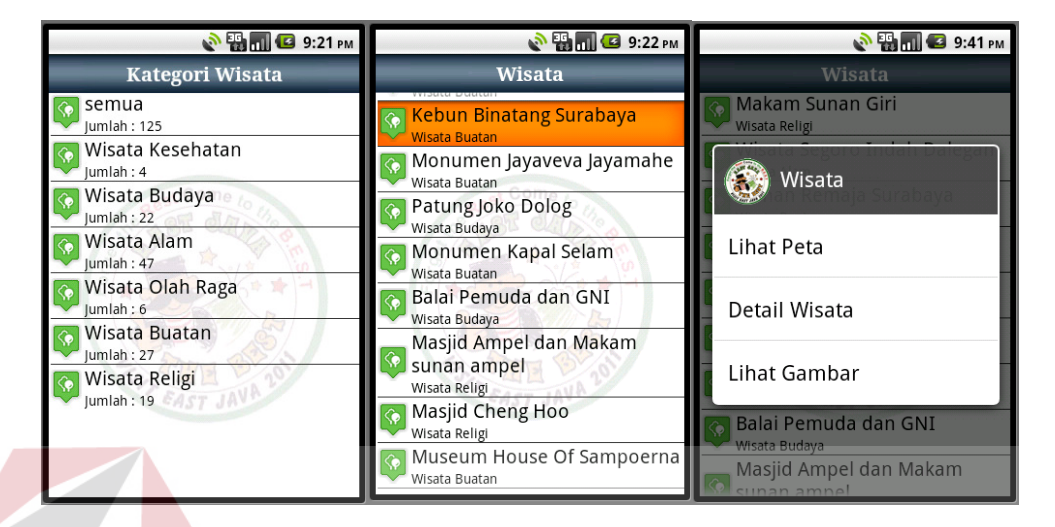

Gambar 4.5 Tampilan *Form* Wisata

## **E.** *Form* **Komponen Wisata**

Pada *form* Komponen akan terlihat daftar kategori komponen dan obyek komponen yang dapat diketahui posisinya pada peta dengan memilih obyek komponen yang akan dikunjungi. Untuk dapat melihat posisi obyek komponen yang ingin diketahui letaknya pada peta, kita tinggal menekan salah satu dari daftar obyek komponen tersebut dan memilih *menu* "lihat peta" dari *menu* dialog yang muncul. Gambar 4.6 merupakan tampilan dari *Form* wisata.

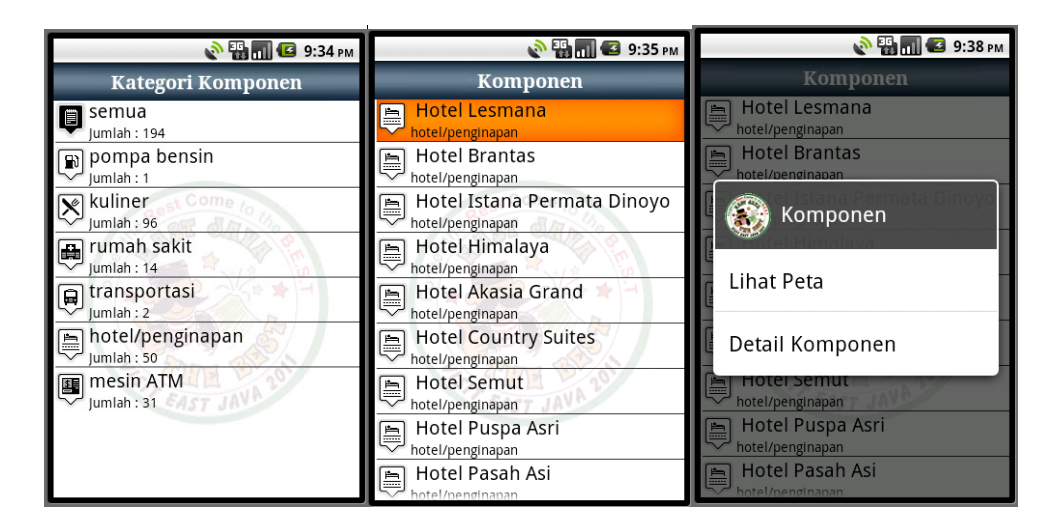

Gambar 4 6 *Form* Komponen Wisata

## **F.** *Form* **Tandai atau Catatan**

Pada *form* catatan akan terlihat daftar catatan dari wisatawan yang tersimpan dalam *database*. Catatan yang dapat dilihat oleh para wisatwan adalah catatan yang dibuat oleh wisatawan itu sendiri, dengan kata lain catatan ini bersifat priadi. Catatan ini adalah merupakan catatan berbasis lokasi yang dapat dimanfaatkan oleh wisatawan untuk menandai suatu lokasi yang dianggap perlu untuk dicatat. Untuk dapat melihat posisi catatan yang ingin diketahui letaknya pada peta, kita tinggal menekan salah satu dari daftar catatan tersebut dan memilih *menu* "lihat peta" dari *menu* dialog yang muncul. Gambar 4.7 merupakan tampilan dari *form* daftar catatan.

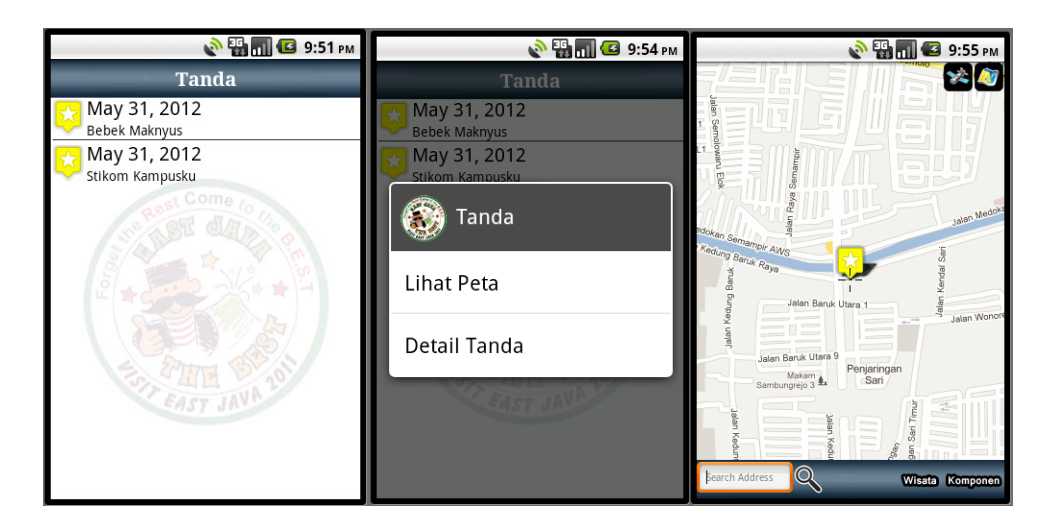

Gambar 4.7 Tampilan *Form* Daftar Catatan

Kita dapat menambahkan suatu catatan dengan cara menekan *button* tambah catatan yang ada pada bagian bawah peta, tentu saja sebelumnya kita harus memposisikan lokasi catatan pada pusat peta. Gambar 4.8 merupakan tampilan dari *form* tambah catatan.

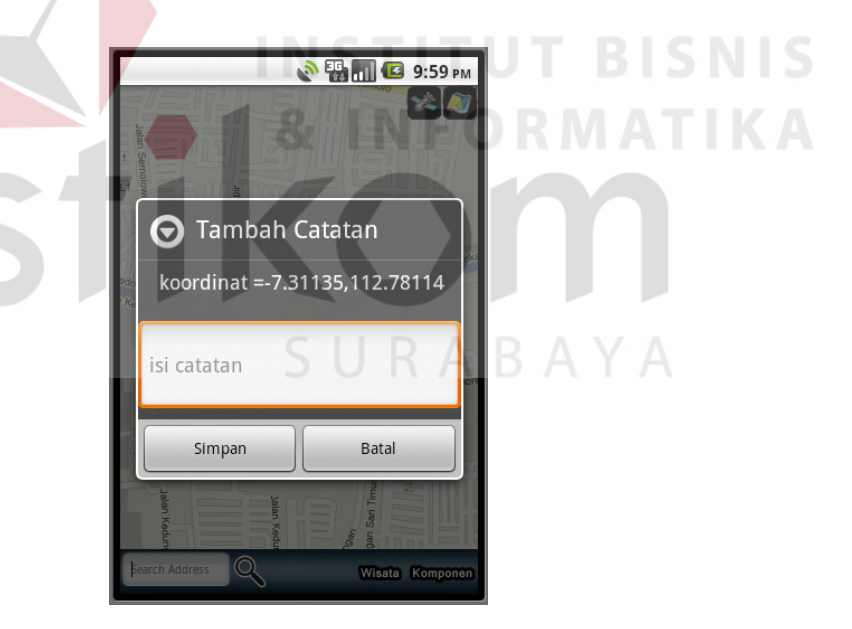

Gambar 4.8 Tampilan *Form* Catatan

## **G.** *Form* **setting**

*Form setting* ini merupakan *menu* untuk melakukan beberapa konfigurasi dimana terdapat beberapa *menu* yaitu *menu* auto update dan manual update, *menu* auto update berfungsi untuk mengupdate data pariwisata beserta komponennya pada saat pertama aplikasi dijalankan. Sedangkan untuk manual update bisa dilakukan kapan saja tidak mengunduh data pada saat aplikasi dijalankan.

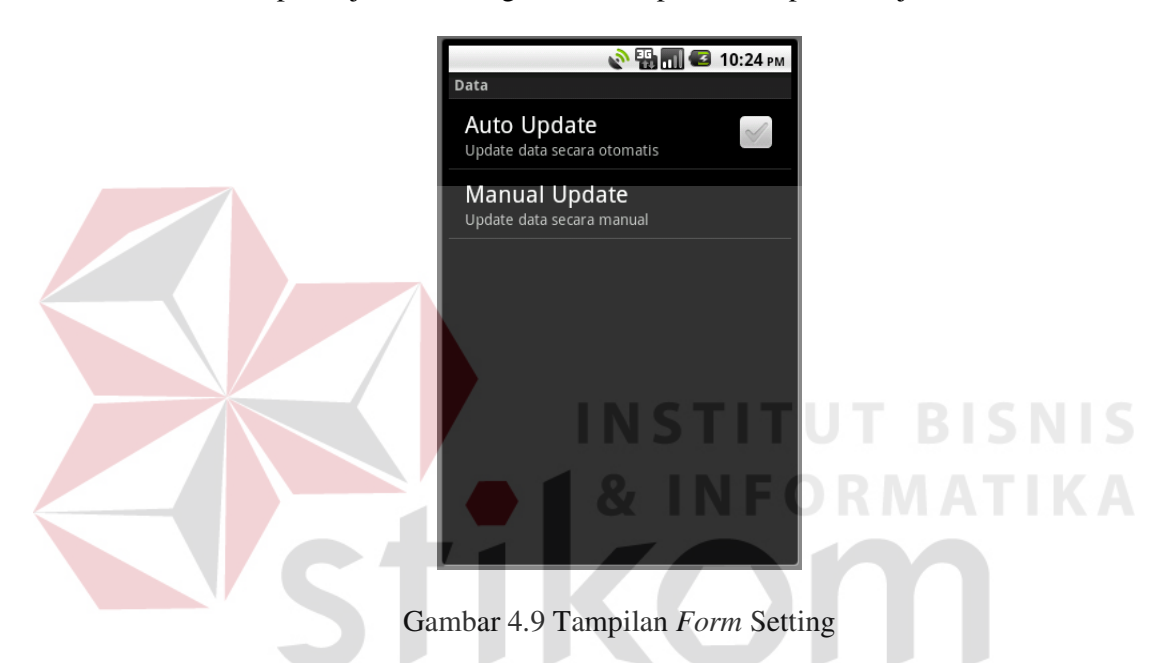

## **H.** *Form* **Petunjuk**

*Form* petunjuk ini merupakan *menu* yang berfungsi untuk menampilkan petunjuk singkat pemakaian dari aplikas ini. Gambar 4.10 merupakan tampilan dari *form* petunjuk.

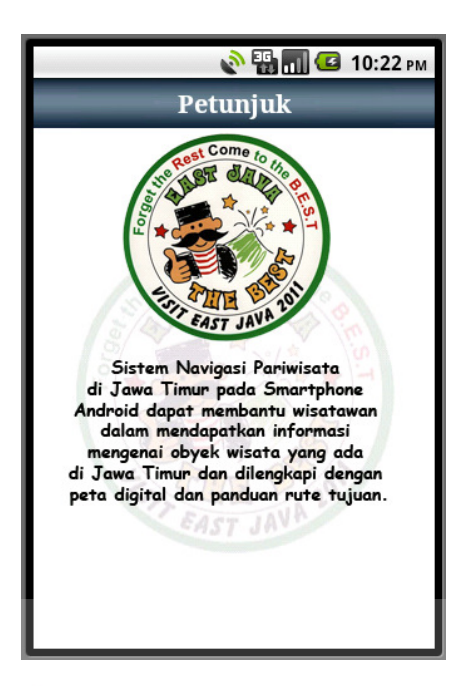

Gambar 4.10 Tampilan *Form* Petunjuk

# **4.2.2 Aplikasi Web**

## **A.** *Form* **Pariwisata**

Pada *form* Priwisata ini akan terlihat daftar pariwisata yang tersimpan dalam *database*. *Form* ini hanya dapat diakses oleh admin. Pada *form* ini admin dapat mengedit, menghapus, dan melakukan penambahan untuk memasukkan data pariwisata yang baru. Gambar 4.11 merupakan tampilan dari *form* daftar pariwisata dan Gambar 4.12 merupakan tampilan dari *form* tambah pariwisata.

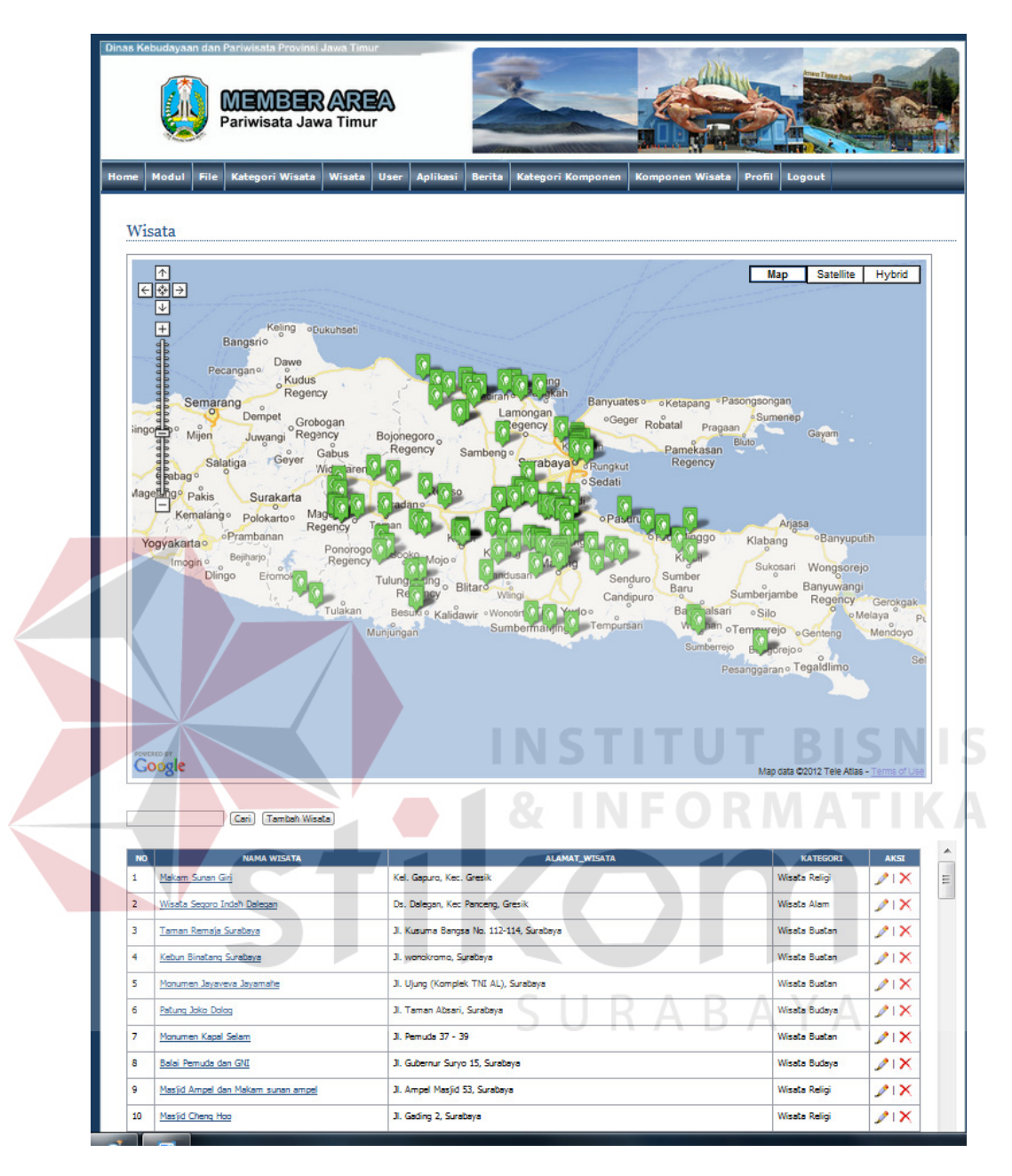

Gambar 4.11 Tampilan *Form* Daftar Pariwisata

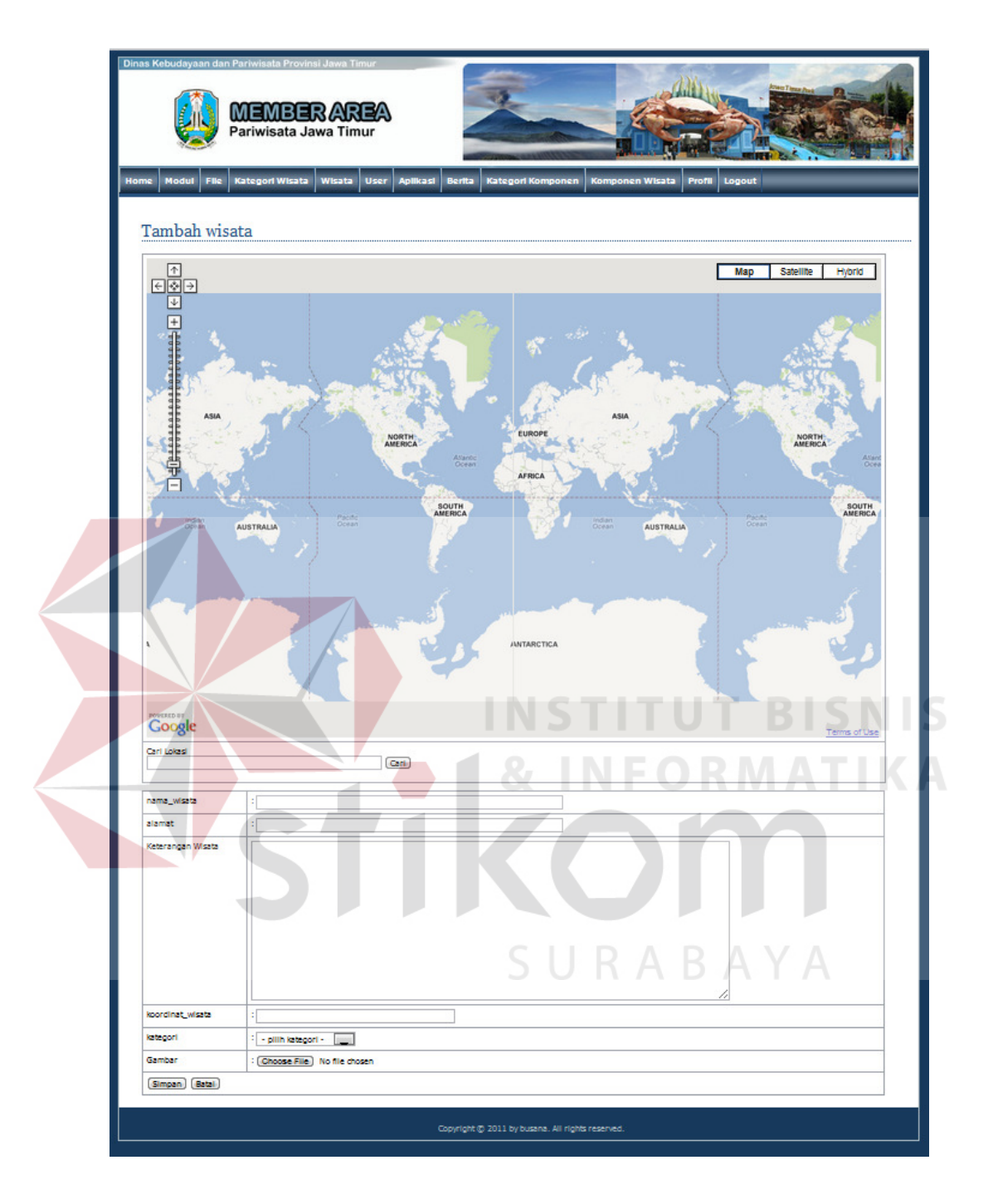

Gambar 4.12 Tampilan *Form* Tambah Pariwisata

#### **B.** *Form* **Komponen**

Pada *form* Komponen ini akan terlihat daftar komponen yang tersimpan dalam *database*. *Form* ini hanya dapat diakses oleh admin. Pada *form* ini admin dapat mengedit, menghapus, dan melakukan penambahan untuk memasukkan data komponen yang baru. Gambar 4.13 merupakan tampilan dari *form* daftar komponen dan Gambar 4.14 merupakan tampilan dari *form* tambah komponen.

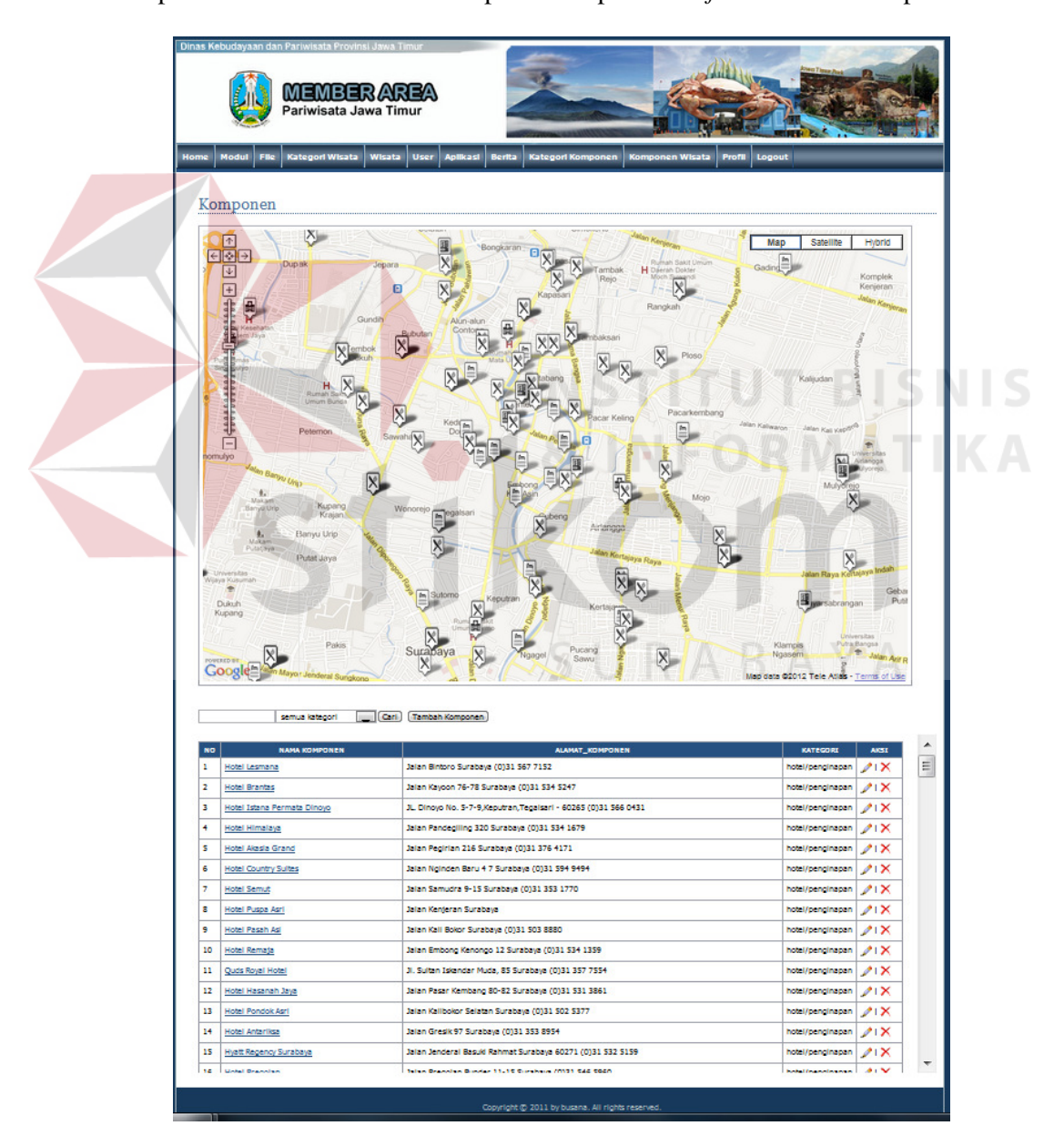

Gambar 4 13 Tampilan Daftar Komponen

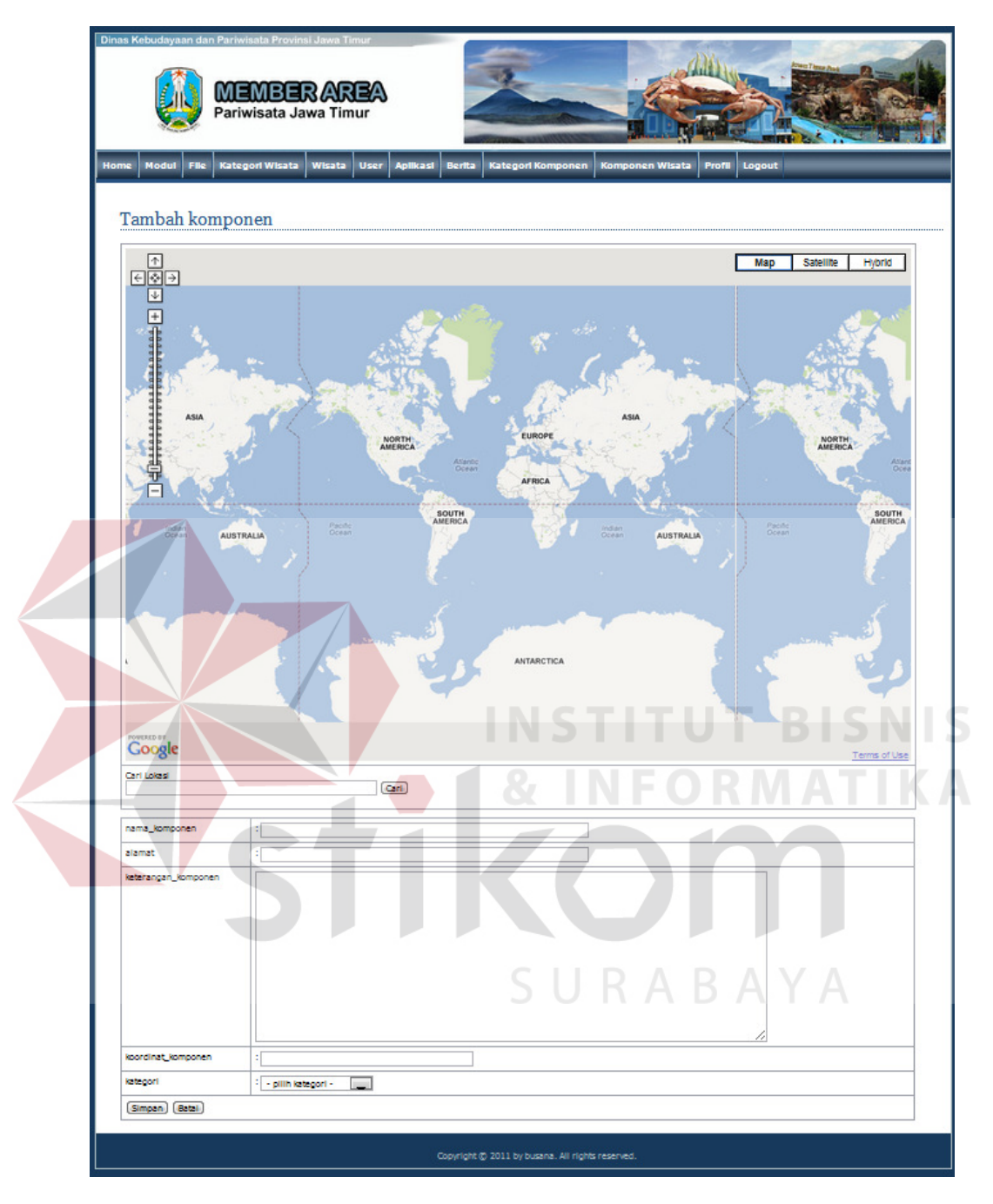

Gambar 4.14 Tampilan *Form* Tambah Komponen

# **C.** *Form User*

Pada *form user* ini akan terlihat daftar *user* yang tersimpan dalam *database*. *Form* ini hanya dapat diakses oleh admin. Pada *form* ini admin dapat mengedit, menghapus, dan memasukkan data *user* yang baru. Gambar 4.15 merupakan tampilan dari *form* daftar user dan Gambar 4.16 merupakan tampilan dari *form* tambah *user*.

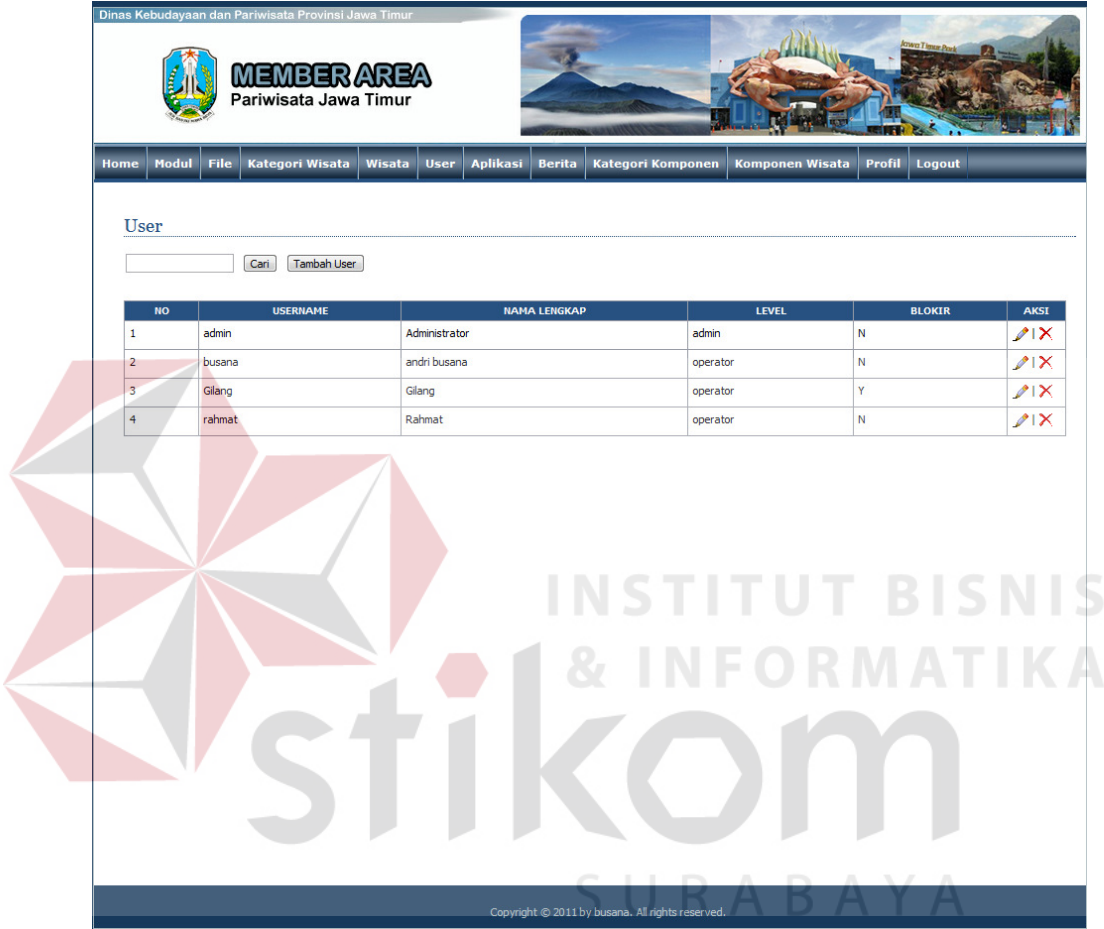

Gambar 4.15 Tampilan Daftar *User*

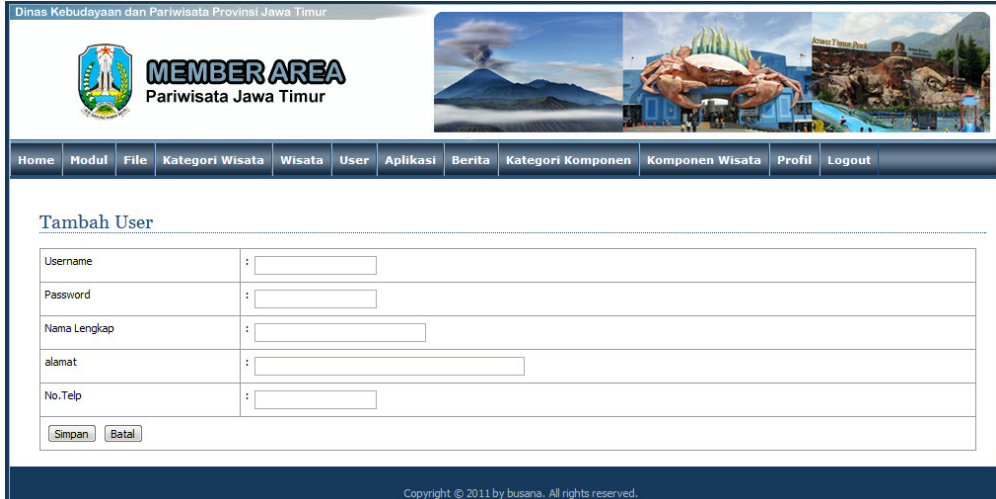

Gambar 4.16 Tampilan *Form* Tambah *User*

# **D.** *Form* **Kategori Wisata**

Pada *form* kategori wisata ini akan terlihat daftar kategori wisata yang tersimpan dalam database. *Form* ini hanya dapat diakses oleh admin. Pada *form* ini admin dapat mengedit, menghapus, dan menambahkan data tempat yang baru. Gambar 4.17 merupakan tampilan dari *form* daftar kategori wisata dan Gambar 4.18 merupakan tampilan dari *form* tambah kategori wisata.

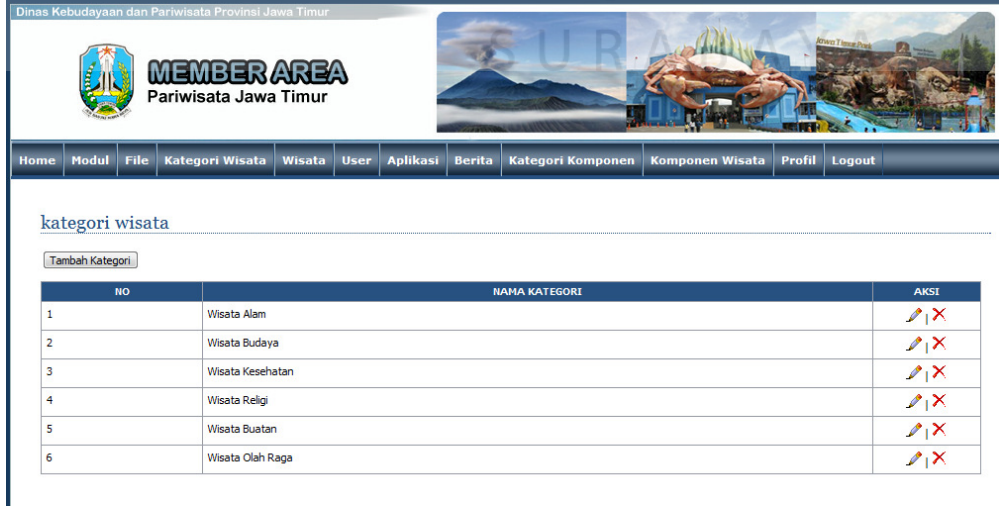

Gambar 4.17 Tampilan *Form* Kategori Wisata

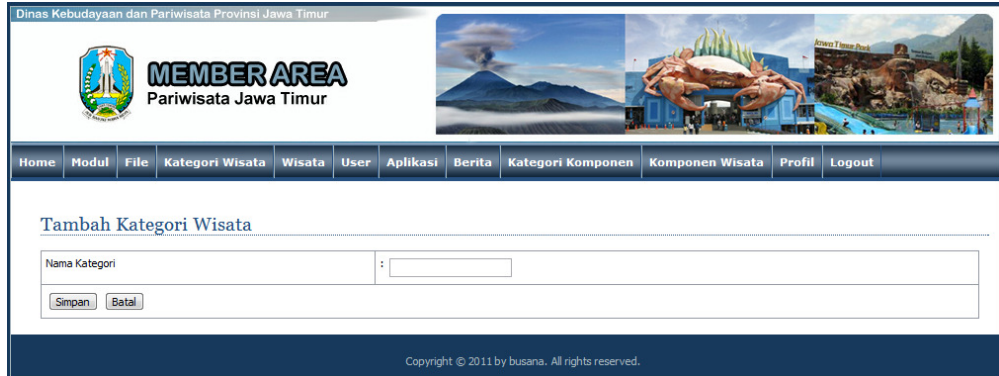

Gambar 4.18 Tampilan *Form* Tambah Kategori Wisata

## **E.** *Form* **Kategori Komponen**

Pada *form* kategori komponen ini akan terlihat daftar kategori komponen yang tersimpan dalam database. *Form* ini hanya dapat diakses oleh admin. Pada *form* ini admin dapat mengedit, menghapus, dan menambahkan data tempat yang baru. Gambar 4.19 merupakan tampilan dari *form* daftar komponen wisata dan Gambar 4.20v merupakan tampilan dari *form* tambah kategori komponen.

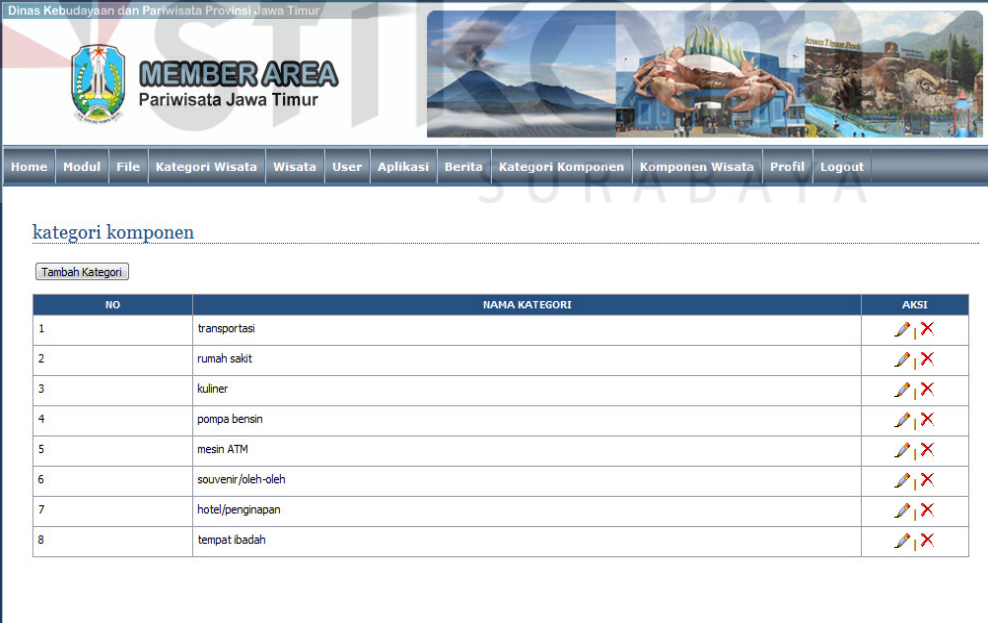

Gambar 4.19 Tampilan *Form* Kategori Komponen

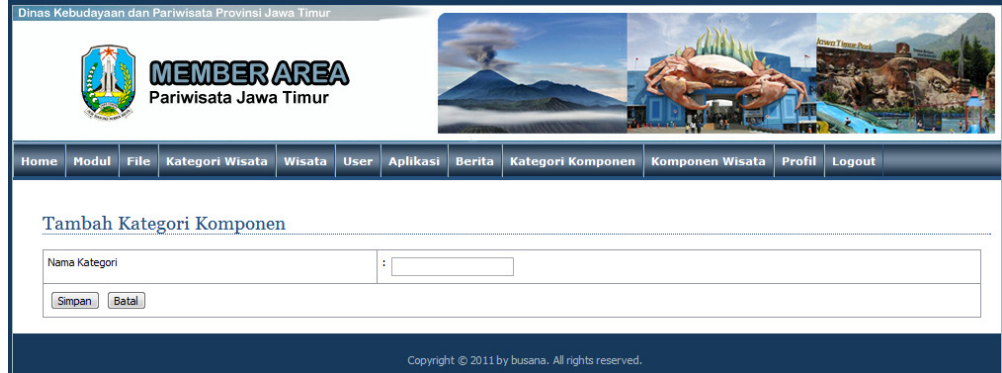

Gambar 4.20 Tampilan *Form* Tambah Kategori Komponen

## **F.** *Form* **Aplikasi**

Pada *form* aplikasi ini akan terlihat aplikasi wisata yang tersimpan dalam database. *Form* ini hanya dapat diakses oleh admin. Pada *form* ini admin dapat mengedit, menghapus, dan menambahkan data aplikasi yang baru yang nantinya dapat di *download* oleh wisatawan. Gambar 4.21 merupakan tampilan dari *form* aplikasi.URABAYA

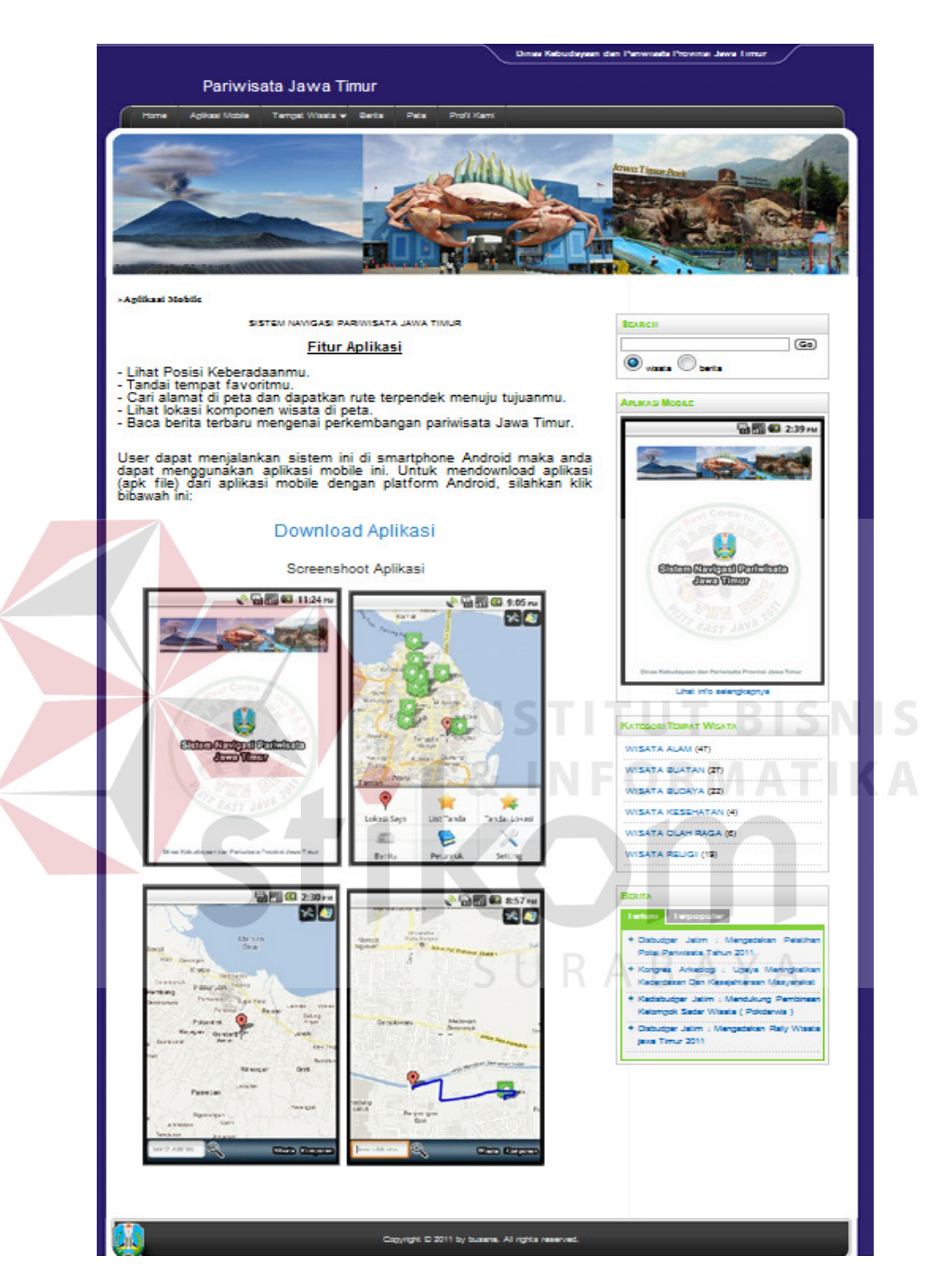

Gambar 4.21 Tampilan *Form* Tambah Kategori Komponen

## **4.3 Evaluasi**

Tahap evaluasi ini bertujuan untuk mengetahui apakah proses utama pada sistem ini menghasilkan output seperti yang diharapkan. Proses utama pada sistem in*form*asi ini adalah melakukan navigasi pariwisata di Jawa Timur pada Smartphone Android*.* Tahapan evaluasi sistem terbagi menjadi dua, yaitu evaluasi uji coba fungsi aplikasi dan evaluasi uji coba kompatibilitas sistem.

# **4.3.1 Uji coba fungsi aplikasi**

Uji coba ini bertujuan untuk mengetahui apakah sistem yang dibuat dapat berjalan dengan benar sesuai dngan fungsi-fungsinya*.*

## **A. Peta**

 Halaman peta berfungsi untuk menampilkan peta digital. Pada halaman ini *user* dapat melihat posisi wisatawan, tempat, dan tandai lokasi atau catatan. Hasil pengujian dapat dilihat pada tabel 4.1

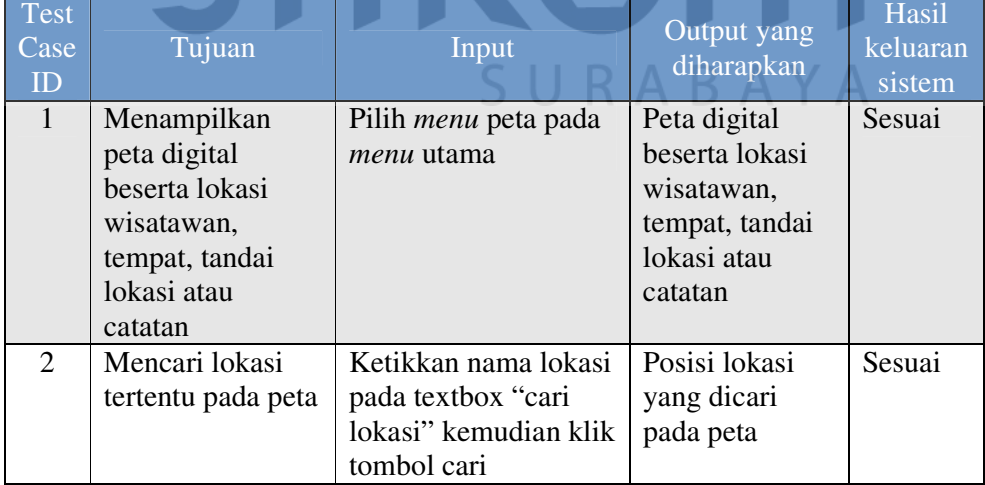

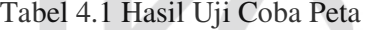

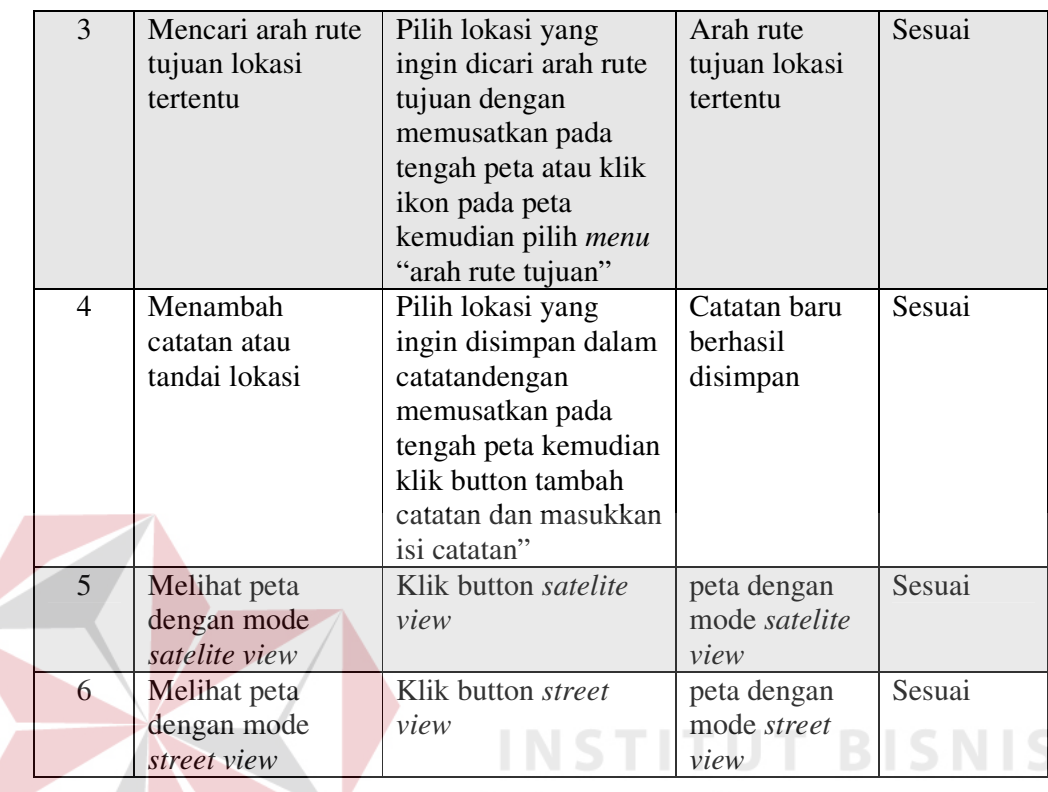

Pada *test case* 1, 2, dan 3 mendapatkan hasil yang dapat dilihat pada gambar 4.22.

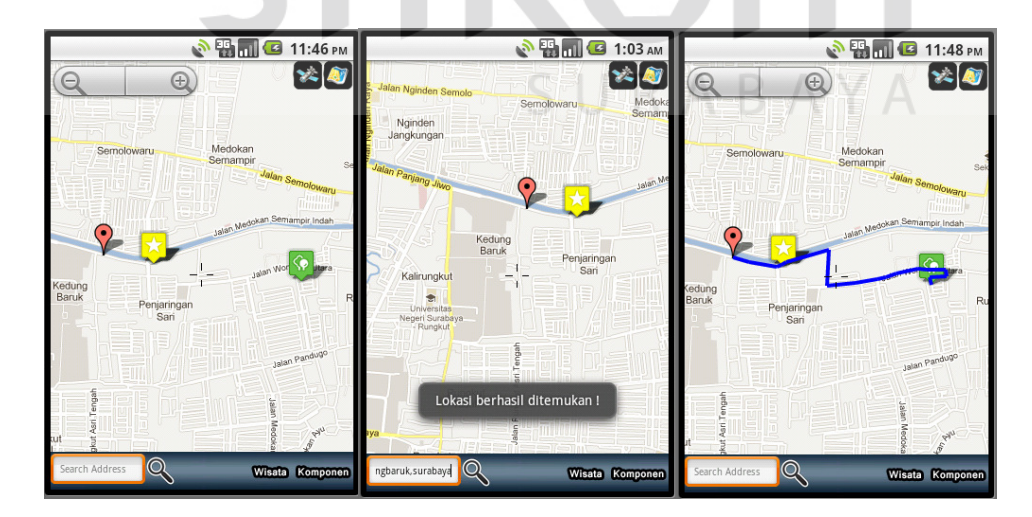

Gambar 4.22 Hasil Test Case 1, 2, dan 3

Pada *test case* 4,5, dan 6 mendapatkan hasil yang dapat dilihat pada gambar 4.23.

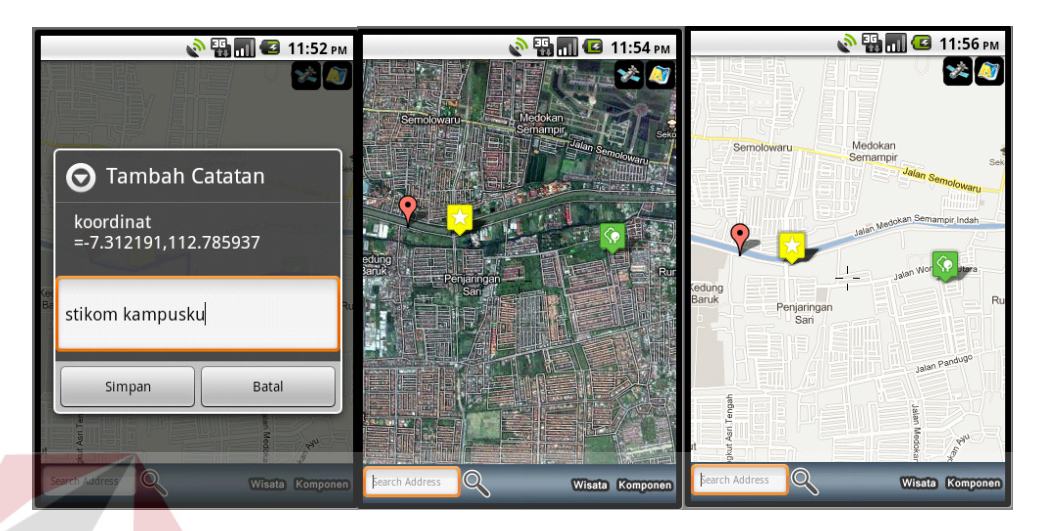

Gambar 4.23 Hasil Test Case 4,5,dan 6

**B. Wisata** 

 Wisata berfungsi untuk menampilkan posisi dimana lokasi obyek wisata berada dari seluruh lokasi obyek pariwisata yang tersimpan. Pada halaman ini wisatawan dapat melihat seluruh in*form*asi mengenai obyek wisata dan rute tujuan. Hasil pengujian dapat dilihat pada tabel 4.2.

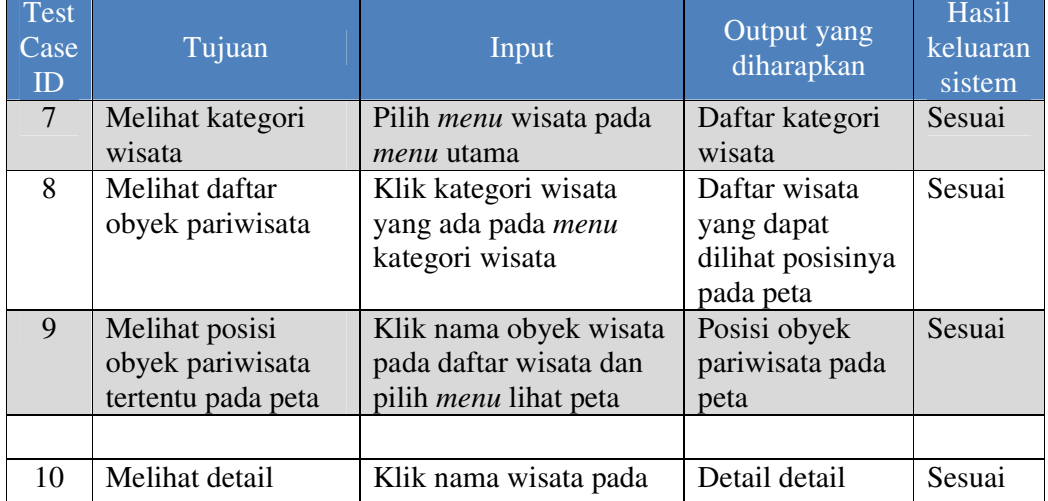

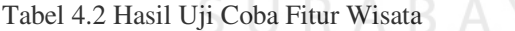

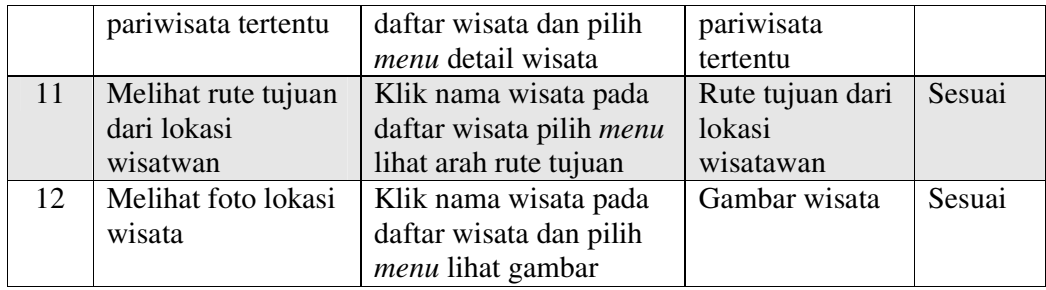

Pada *test case* 7, 8, 9, 10, 11 dan 12 mendapatkan hasil yang dapat dilihat

pada gambar 4.24.

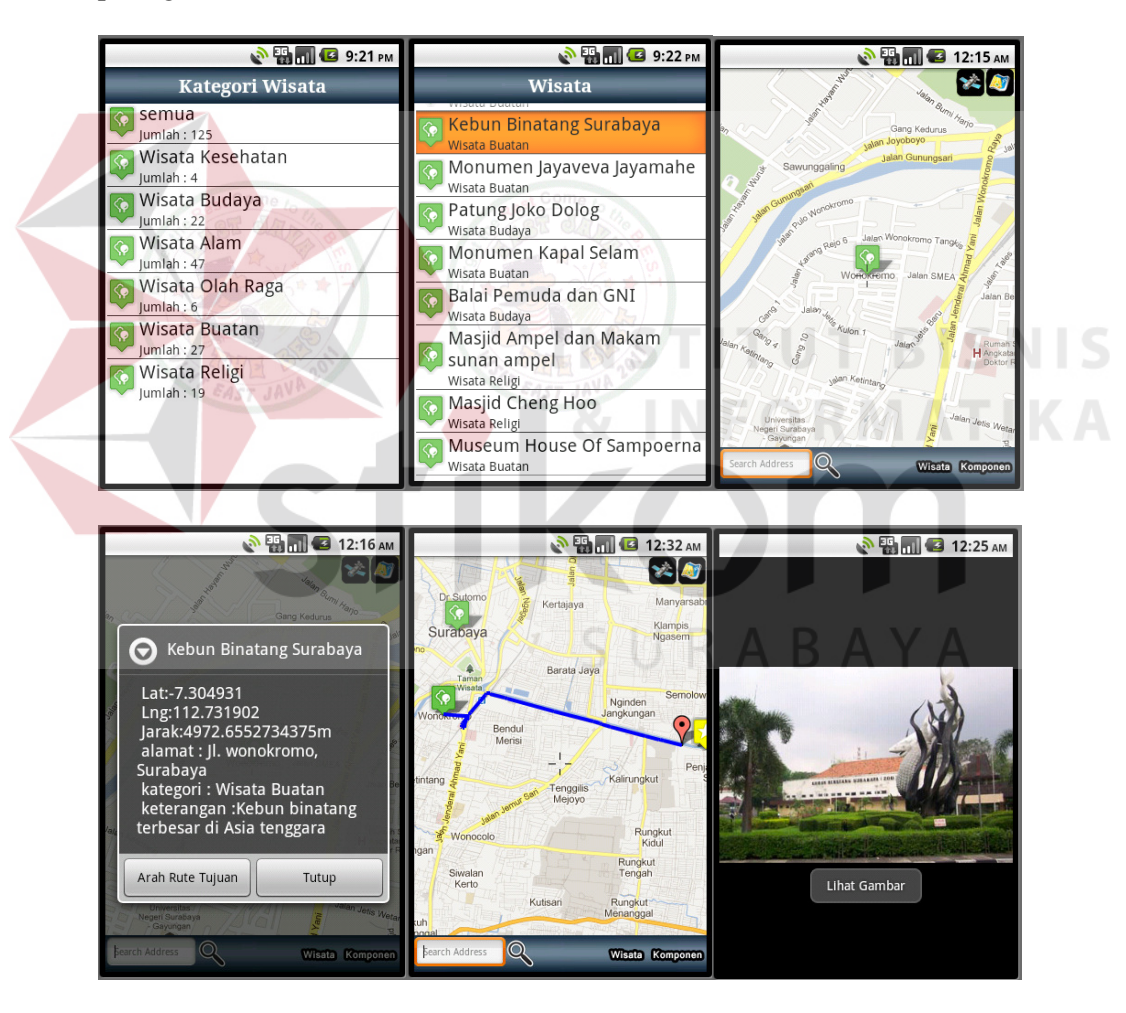

Gambar 4.24 Hasil Test Case 7, 8, 9, 10, 11 dan 12

## **C. Komponen**

 $\left\langle$ 

 Komponen berfungsi untuk menampilkan posisi dimana lokasi kompone wisata berada dari seluruh komponen obyek pariwisata yang tersimpan. Pada halaman ini wisatawan dapat melihat seluruh in*form*asi mengenai komponen wisata dan rute tujuan. Hasil pengujian dapat dilihat pada tabel 4.3.

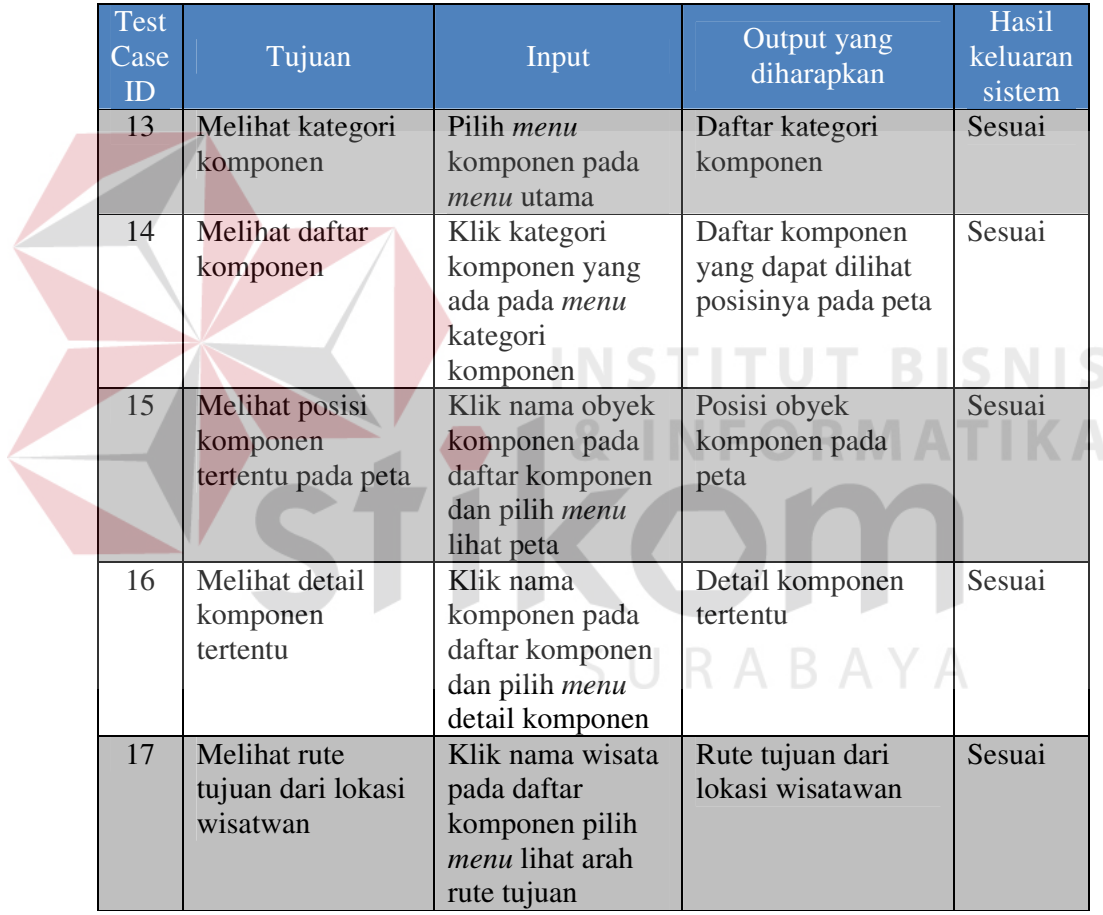

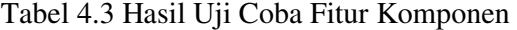

 Pada *test case* 13, 14, 15, 16, dan 17 mendapatkan hasil yang dapat dilihat pada gambar 4.25.

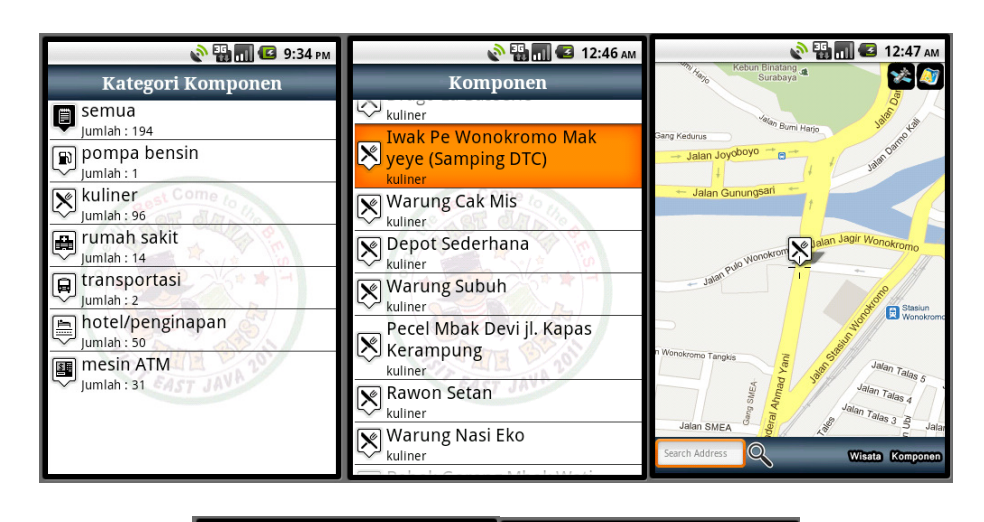

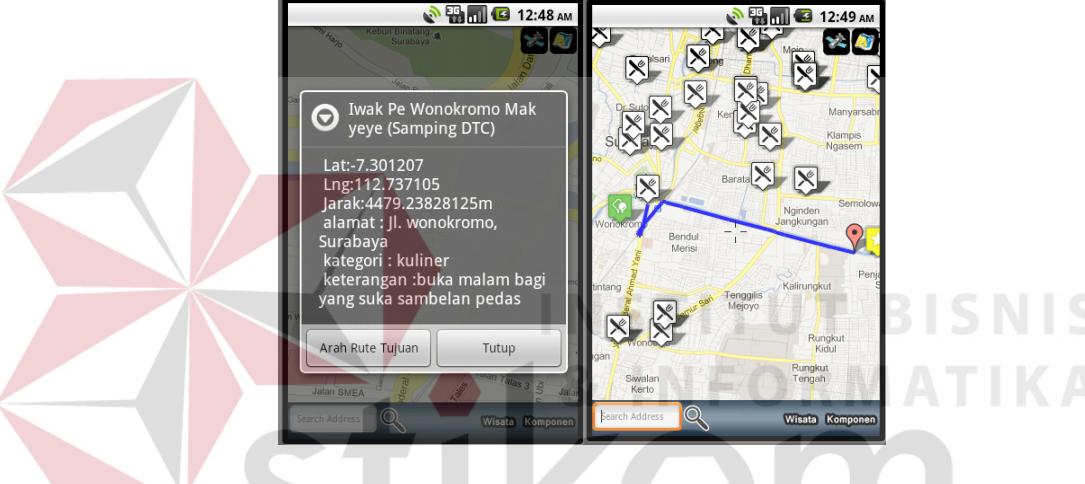

Gambar 4.25 Hasil Test Case 13, 14, 15, 16, dan 17

# **4.3.2 Uji coba kompatibilitas sistem**

.

Proses uji coba ini dilakukan untuk mengetahui tingkat kompatibilitas sistem. Uji coba kmpatibilitas sistem dilakukan dengan menggunakan 4 versi OS Android, daftar os Android yang digunakan dapat dilihat pada table 4.4. Alasan penggunaan keempat versi Android ini adalah karena pada umumnya yang digunakan adalah keempat versi Android tersebut

| N <sub>0</sub> | Versi OS Android          |
|----------------|---------------------------|
|                | Android 1.6 (Donut)       |
|                | Android 2.1 (Eclir)       |
|                | Android 2.2 (Froyo)       |
|                | Android 2.3 (Gingerbread) |

Tabel 4.4 Daftar Versi OS Android

Uji coba dilakukan menggunakan emulator karena emulator mendukung berbagai versi OS Android. Uji coba ini bertujuan untuk mengetahui tingkat kompatibilitas dari fungsi-fungsi yang ada pada aplikai *mobile* apakah dapat berfungsi pada berbagai versi OS Android. Pada tabel 4.5 dapat dilihat hasil dari proses uji kompatibilitas.

| N <sub>o</sub> | Fungsi yang diuji | Android 1.6<br>(Donut) | Android<br>$2.1$ (Eclir) | Android<br>$2.2$ (Froyo) | Android 2.3<br>(Gingerbread) |
|----------------|-------------------|------------------------|--------------------------|--------------------------|------------------------------|
|                | Peta              | OK                     | <b>OK</b>                | <b>OK</b>                | OK                           |
| $\overline{2}$ | Data wisata       | OK                     | OK                       | OK                       | OK                           |
| 3              | Data Komponen     | OK                     | OK                       | OK                       | <b>OK</b>                    |
| $\overline{4}$ | Data Lokasi       | OK.                    | OK                       | OK                       | <b>OK</b>                    |
| 5              | Data Catatan      | OK                     | OK                       | OK                       | OK.                          |
| 6              | Cari Lokasi       | <b>OK</b>              | OK                       | OK                       | <b>OK</b>                    |
| 5              | Arah Rute Tujuan  | OK.                    | <b>OK</b>                | OK                       | OK                           |
| 6              | Lihat Gambar      | OK.                    | OK                       | OK                       | OК                           |

Tabel 4.5 Hasil Uji Kompatibilitas Sistem